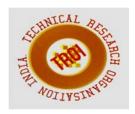

## THE IMPLEMENTATION OF ICT ON VARIOUS CURVES THROUGH WINPLOT

J.Sengamala Selvi,<sup>1,\*</sup> Dr.T.Venugopal <sup>2</sup>

<sup>1</sup>Asst.Professor, Dept.of Mathematics, SCSVMV University, Enathur, Tamilnadu, Kanchipuram, India.

<sup>2</sup>Professor of Mathematics, Director, Research and Publications, SCSVMV University, Enathur, Kanchipuram, Tamilnadu, India.

E-mail: ¹pavisneka@gmail.com.

### ABSTRACT:

This paper aims to take a step further into the development and innovation of teaching, using contemporary instruments, which develops the necessary skills of the student community. To introduce the Win plot software in making teaching mathematical problems into an easier one so as to cheer up the students to develop their application oriented skills. This paper deals with the hope that the mathematics classroom will soon be converted into modern classroom where software oriented learning will take place in the near future.

### **KEYWORDS:**

Higher education Mathematics, ICT, Mathematics pedagogy. Win plot software

### 1. Introduction:

ICT is one of the factors to shaping and changing the world rapidly.ICT has also brought a paradigm shift in education. It touches every aspect of Education.ICT has brought a new networks of teachers and learners connecting them throughout the globe.ICT is a means of accessing, processing, sharing, editing, selecting, presenting, communicating through the information in a variety of media. It involves sharing, finding, restricting the information and its diverse form.

#### A.INSTALLING WINPLOT

The download for WinPlot is a compressed File. Download a trial for winZip at http://www.winzip.com/to extract the files.

1. Go to the following website: http://math.exeter.edu/rparris/winplot.ht

ml

- 2. Click on the link: Winplot for Windows 95/98/ME/2K/XP (558K)
- 3. When prompted, click save to save the file to the desktop.
- 4. Double click the icon wp32z.exe on the desktop.
- 5. WinZip will prompt to extract the files to C:\peanut. Click "Unzip".
- 6. Win Plot is now installed in C:\peanut directory.

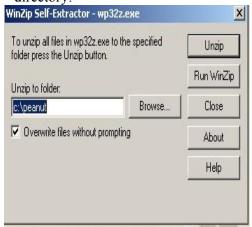

### **B.BASICS OF WINPLOT**

The first time Win Plot is used, the screen will look like this. From the Window menu, select 2-dim.

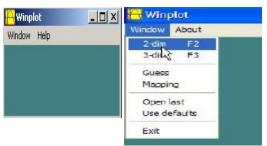

# VARIOUS CURVES THROUGH WINPLOT II.VERSIERA A. Definition

The versiera curve is defined as follows: On the line segment OA=2a as diameter, construct a circle C and let the half chord BC be continued to point M defined by the proportion

BM: 
$$BC = OA$$
:  $OB$ .

When the point C transverse to a circle OC<sub>1</sub>C<sub>2</sub>, point M describes a curve called versiera. It was also known as the witch of Agnesi.

### **B.**Equation

The equation in Cartesian coordinates with origin at O, the tangent line  $X^1X$  to the generating circle at point O is

$$y = \frac{a^3}{a^2 + x^2}$$

where OA = a, a is the diameter of the generating circle.

The equation parametrical representation is

$$x = at$$
,  $y = \frac{a}{1+t^2}$ 

The area S of the infinite strip between the versiera and its asymptote is equal to four times the area of the generating circle.

$$S = 4\pi a^2$$

The volume V of the solid of revolution of the versiera about the asymptote is equal to the doubled volume V<sub>1</sub> of the solid of revolution of the generating circle about the same axis:

$$V = \frac{\pi^2 a^3}{2}, \qquad V_1 = \frac{\pi^2 a^3}{4}$$

The solid of revolution of the versiera about the axis of symmetry has infinite volumes.

The centre of curvature K of the versiera at the vertex A coincides with the centre of the

generating circle so that the radius of curvature  $R_A = AK = \frac{a}{2}$ .

### **C.Stereometric Construction**

Let L be the point of intersection of the straight line OC and the straight line UV tangent to the given circle at a point A (vertex of the versiera). Draw straight line LM||AO and CB||AL. The point M of intersection of LM and CB lies on the Versiera.

### **D.History**

The curve given by the equation  $y = \frac{a^3}{a^2 + x^2}$  is first encountered in Fermat's works. In the thirties of the 17<sup>th</sup> century he found the area bounded by an arc of this curve, by two ordinates and the axis of abscissas (at that time the problem was of considerable difficulty since methods of integration were just being developed). A construction of a versiera and its properties were given in 1718 by the Italian scholar G.Grandi, who gave it the name Versiera. In Italian this word means witch and Grandi generated the term sinus versus (versed sine): in Grand's day, the segment BC was called the sine of the arc OC, and the segment BA was called the versed sine. The curious name witch of Agnesi which is still encountered in mathematical works apparently has no historical identification.

### **E.**Construction of Versiera Curve Using Winplot

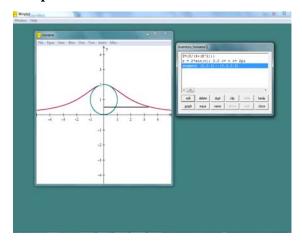

### III.CONCHOID OF NICOMEDES

### A.Definition

The Conchoid of Nicomedes curve is defined as follows: Let O is the point (pole) and UV is the straight line (base line). From the pole O draw an arbitrary straight line ON intersecting the base

line UV at N. On ON lay off, on either side of the N, the line segment  $NM_1=NM_2=1$ . The locus of the point  $M_1$ ,  $M_2$  is called Conchoids of Nicomedia.

### **B.**Equation

The equation of casterian coordinates with origin at O, the x-axis directed along the ray OB, and point B as the projection of the pole on the base line is

$$(x-a)^2(x^2+y^2) = l^2y^2$$

Where OB = a, a is the distance from the pole to the base line.

The equation in polar coordinates with pole O and polar axis OX is

$$r = \frac{a}{cost} + 1$$

where t varies from a value  $t_0$  to  $t_0+2\pi$ , and the point M (r, t) describes both branches of the conchoid. When t passes through the value  $\frac{\pi}{2}$ , the point M makes a jump from the outer branch to the inner branch. The transition is similar for  $t=\frac{3\pi}{2}$  from the inner branch to the outer branch.

The parametric equations are

$$x = a + 1 \cos t$$
,  $y = a \tan t + 1 \sin t$ 

Radii of curvature at the point

$$R_{A} = \frac{(l+a)^{2}}{l}$$
,  $R_{C} + \frac{(l-a)^{2}}{l}$ ,  $R_{O} = \frac{l\sqrt{(l^{2}-a^{2})}}{2a}$ 

Thus for l = 2a,

$$R_A = 4.5a$$
,  $R_C = 0.5a$ ,  $R_O = a\sqrt{3}$ 

The area between the asymptote and one of the branches of the conchoids (outer or inner) is infinite. The area S of the loop is

$$S = a\sqrt{(l^2 - a^2)}-2al \ln \frac{l+\sqrt{(l^2 - a^2)}}{a} + l^2 \arccos \frac{a}{l}$$

Thus for l=2a.

$$S = a^2 [\sqrt{(3)} - 4 \text{ In } (2 + \sqrt{(3)}) + \frac{4}{3}\pi] = 0.65 \ a^2$$

#### **B.Stereometric Construction**

Let O is the point (pole) and UV is the straight line (base line). From the pole O draw an arbitrary straight line ON intersecting the base line UV at N. On ON lay off, on either side of the N, the line segment NM<sub>1</sub>=NM<sub>2</sub>= l. The locus of the point M<sub>1</sub>, M<sub>2</sub> is called Conchoid of Nicomedes.

### **C.Qualities**

Nicomedes recognize the three distinct forms seen in this family for 0 < a/b < 1, a/b = 1 and a/b > 1.

For a=0, it degenerates to a circle.

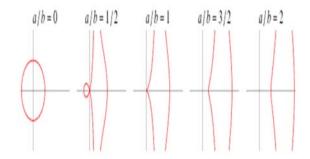

### **D.History**

Nicomedes, an ancient Greek scholar who lived between 250 and 150 B.C., gave the name conchoid to the curve PAQ, because of its similarity to the shape of a mussel shell. He introduced this curve as a graphical solution to the problem of trisecting an angle  $\alpha$ .

As now, this problem can be solved with straightedge and compass only for a special chosen angle  $\alpha$  (for example  $\alpha = \frac{\pi}{2}$ ). Thus the problem of trisecting an angle  $\alpha = \frac{\pi}{3}$  cannot be solved with straightedge and compass alone (that is, if we construct only straight lines and circles). However, the problem can be solved if we invoke other curves, for instance the conchoid. To construct it Nicomedes built a special instrument called a conchoidograph.

### **E.**Construction of Conchoid of Nicomedes Curve Using Winplot

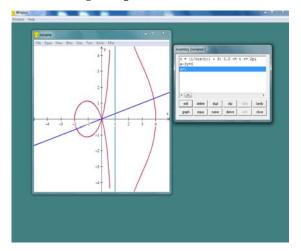

### IV. CONCLUSION

This paper by using Winplot mathematical software found various novel ways of drawing curves in the classroom and the learners could visualize their curves in this software. The teachers are encouraged to develop various strategies and ideas in teaching and learning mathematics by using technology.

### **REFERENCES:**

[1] Anamuah-Mensah, J. & Mereku, D. K. (2005). Ghanaian Junior Secondary School two students abysmal Mathematics Achievement in TIMSS 2003: A consequence of the Basic school

Mathematics. *Mathematics Connection*, 5(1), 1-11

- [2].Battista, M. T. (2007). The development of Geometric and Spatial Thinking in Lesta, F. (Ed.), Second hand book of Mathematics of research on Mathematics teaching and learning (pp 843-908). NCTM. Reston, VA: National Council of teachers of Mathematics.
- [3].Beeland, W. D. (2002). Student engagement, visual learning, and technology: Can interactive whiteboards help? Retrieved October 8, 2007 from http://chiron.valdosta.edu/are/Artmanscrpt/vol1 no1/beeland am.pdf
- [4].CEO Forum. (2001). Key building blocks for student achievement in the 21st Century. *The CEO Forum School Technology and Readiness Report*. Retrieved November 27, 2009 from <a href="http://www.ceoforum.org/reports.html">http://www.ceoforum.org/reports.html</a>
- [5].Charmaz, K. (2005). Grounded theory in the 21<sup>st</sup> Century: Application for advancing social justice studies. In N. K. Denzin & Y. S. Lincoln (Eds.), *The SAGE handbook of qualitative research* (3<sup>rd</sup> ed., pp. 507-535). Thousand Oaks, CA: Sage.
- [6].Falcade, Laborde, & Mariotti, (2007). Approaching functions: Cabri tools as instruments of semiotic mediation. *Educational Studies in Mathematics*, 66(3), 317-333.